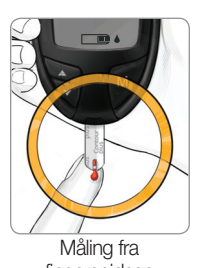

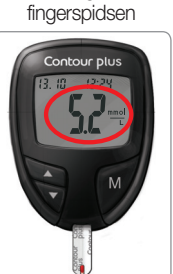

 **ADVARSEL Vask altid hænderne godt med sæbe og vand, og tør dem grundigt, før og efter du foretager målinger og håndterer apparatet, fingerprikkeren eller teststrimlerne.** 

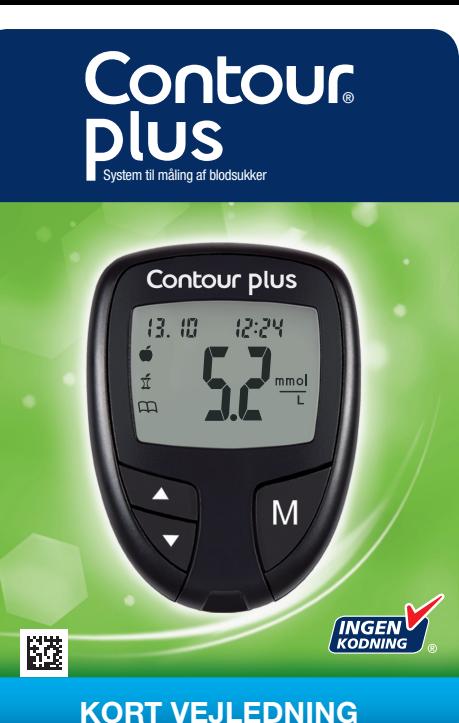

**Grå ende:** Indsæt denne ende i teststrimmelporten.

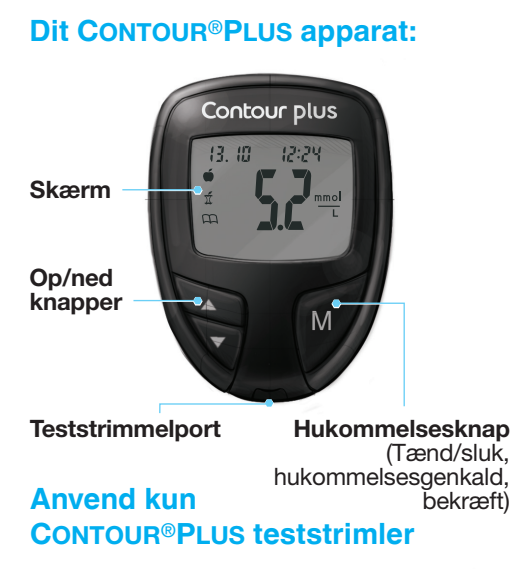

**Prøvetagningsspids:**  Blodprøven suges ind her.

#### bloddråbe ikke er stor nok, bipper apparatet 2 gange. Du har ca. 30

- **4.** Skru den runde beskyttelseshætte af lancetten.
- **5.** Sæt endehætten på igen.

Bortskaf teststrimlen som risikoaffald, eller følg din diabetesbehandlers anvisninger.

**9.** Lad straks spidsen af teststrimlen berøre

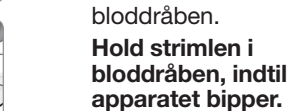

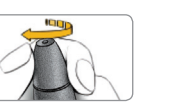

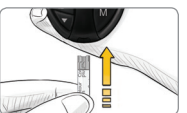

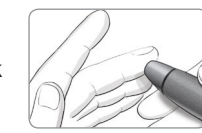

Hvis den første

sekunder til at tilføre mere blod til den samme teststrimmel.

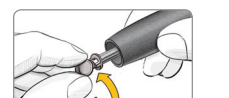

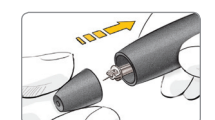

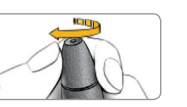

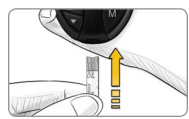

Resultatet vises efter 5 sekunders nedtælling.

**10. Tag teststrimlen ud for at slukke apparatet.**

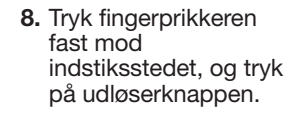

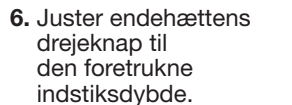

**7.** Før den grå ende af teststrimlen ind i teststrimmelporten på apparatet.

Apparatet tænder og viser en teststrimmel og en blinkende bloddråbe på skærmen. Apparatet er nu klar til måling.

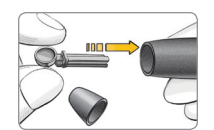

**1.** Tag endehætten af fingerprikkeren.

**2.** Løsn den runde beskyttelseshætte på en lancet ved at dreje den en ¼ omgang, men tag den ikke af.

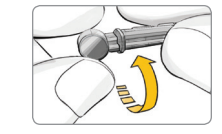

#### Se brugervejledningen til dit CONTOUR PLUS og fingerprikkerens indlægsseddel for komplet vejledning.

FORSIGTIG**:** Fingerprikkeren er beregnet til brug ved egenmåling på en enkelt patient. På grund af risikoen for infektion må den ikke bruges til flere end én person.

> Har du brug for hjælp? **Kundesupport: +45 42 82 80 00 www.diabetes.ascensia.com**

**3.** Sæt lancetten fast i fingerprikkeren, indtil den ikke kan komme længere.

> Stryg hånden og fingeren i retning mod indstiksstedet, så der dannes en bloddråbe.

#### **FORSIGTIG:**

- Fingerprikkeren er ikke beregnet til at blive anvendt af sundhedsfagligt personale. På grund af risiko for infektion må den ikke bruges til flere end én person.
- Se detaljerede oplysninger om, hvordan du fjerner lancetten fra fingerprikkerne i indlægssedlen til fingerprikkeren.
- Illustrationen af fingerprikkeren er kun vejledende.

# Sådan måler du - fingerspids

(i)) Indstiller en påmindelse (forindstillet til 2 timer) til at foretage en måling efter et måltid. Se brugervejledningen for komplet vejledning i, hvordan markørerne bruges, og påmindelsestidspunkterne justeres.

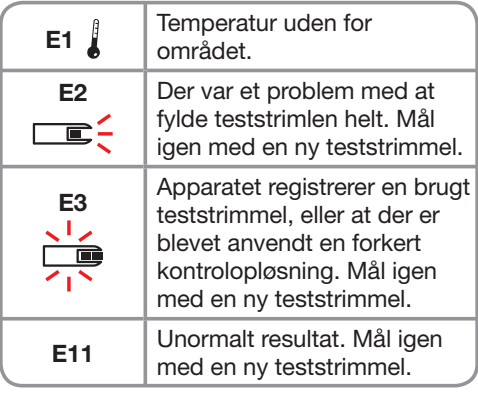

#### Sådan indstilles apparatet til Avanceret brugerniveau

For at indstille apparatet til Avanceret brugerniveau og få fordel af måltidsmarkørerne og andre funktioner, skal du:

- **1.** Trykke på **M** for at tænde apparatet.
- **2.** Holde ▲ eller ▼ nede i 3 sekunder.
- **3.** L-1 begynder at blinke.
- **4.** Trykke på ▲ eller ▼ for at skifte til L-2.
- **5.** Trykke på **M** for at gemme indstillingen.

 $\bullet$ 

**Se, hvordan disse ekstra funktioner kan hjælpe dig med at håndtere din diabetes. Kontakt Kundeservice på +45 42 82 80 00 www.diabetes.ascensia.com** 

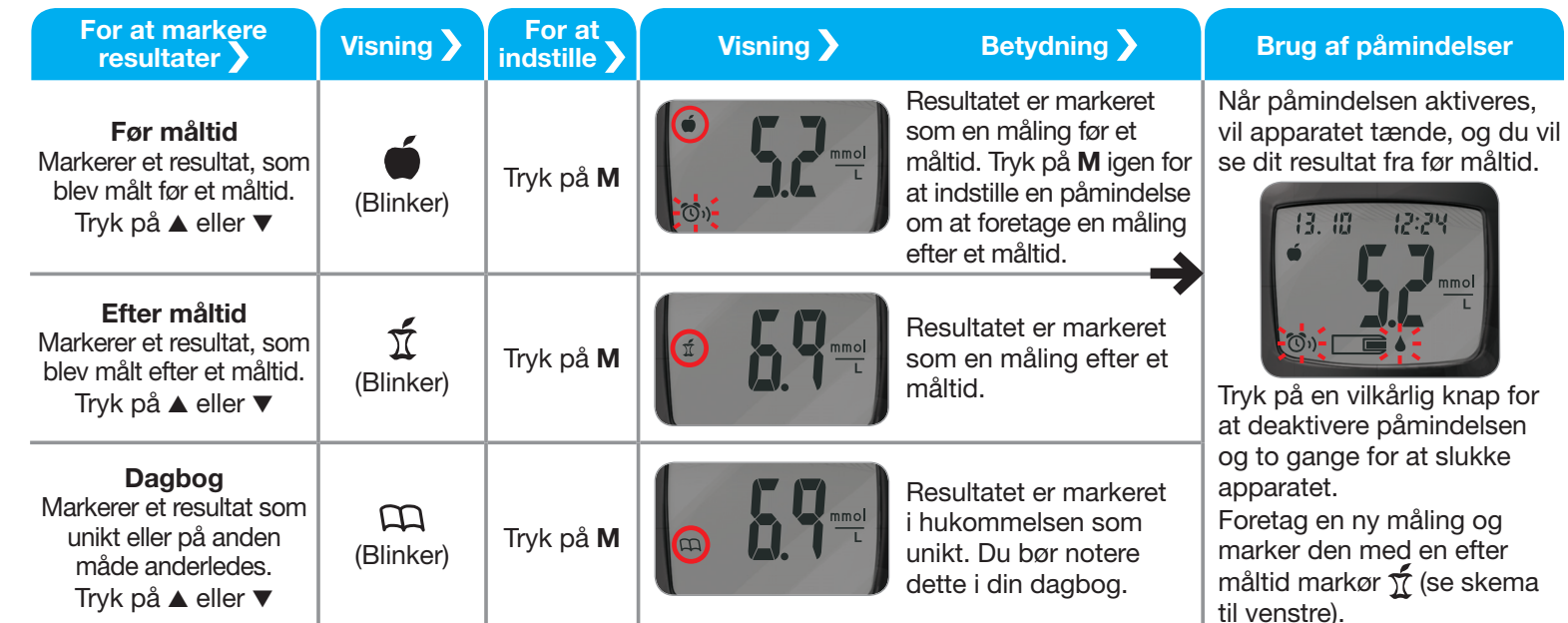

**Læs mere om patenter og relaterede licenser på: www.patents.ascensia.com** 

© 2019 Ascensia Diabetes Care Holdings AG. Alle rettigheder forbeholdes. Ascensia, Ascensia Diabetes Care-logoet Clinilog, Contour, Glucofacts og No Coding (Ingen kodning) logoet er varemærker og/eller registrerede varemærker tilhørende Ascensia Diabetes Care Holdings AG.

 **ADVARSEL: Potentiel biologisk risiko Alle systemer til måling af blodsukker anses for at udgøre en biologisk risiko. Sundhedspersonale eller andre personer, der anvender dette system til flere patienter, skal følge den pågældende institutions procedure for infektionskontrol. Alle produkter eller objekter, der kommer i kontakt med menneskeblod, skal, også efter rengøring, håndteres, som om de kan overføre smitsomme sygdomme. Brugeren bør følge anbefalingerne til forebyggelse af overførsel af blodbårne sygdomme i sundhedssektoren, således som det anbefales ved potentielt smitsomme humane prøver.** 

## **Anvendelse af Avanceret brugerniveau**

## Fejlkoder og symboler

Se din brugervejledning for en komplet liste.

## **Efter du har foretaget en måling og ser dine resultater, kan du bruge markørerne på skærmen:**

90005255 Rev. 11/19

Distributør i Danmark: Ascensia Diabetes Care Denmark ApS Arne Jacobsens Allé 7, 5. Sal DK-2300 København S Kundesupport: +45 42 82 80 00 diabetesdk@ascensia.com

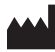

Ascensia Diabetes Care Holdings AG Peter Merian-Strasse 90 4052 Basel, Switzerland

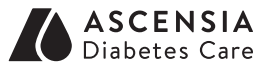

CE 2797